## **Webex Calling Voicemail User Hub**

To access voicemail and other telephone settings go to [https://user.webex.com/,](https://user.webex.com/) select Sign In at the top of the page and sign in with your Boiler email address. That will redirect you to the Purdue Login page. To reset your voicemail, go to Settings, Calling, Voicemail, Reset voicemail PIN.

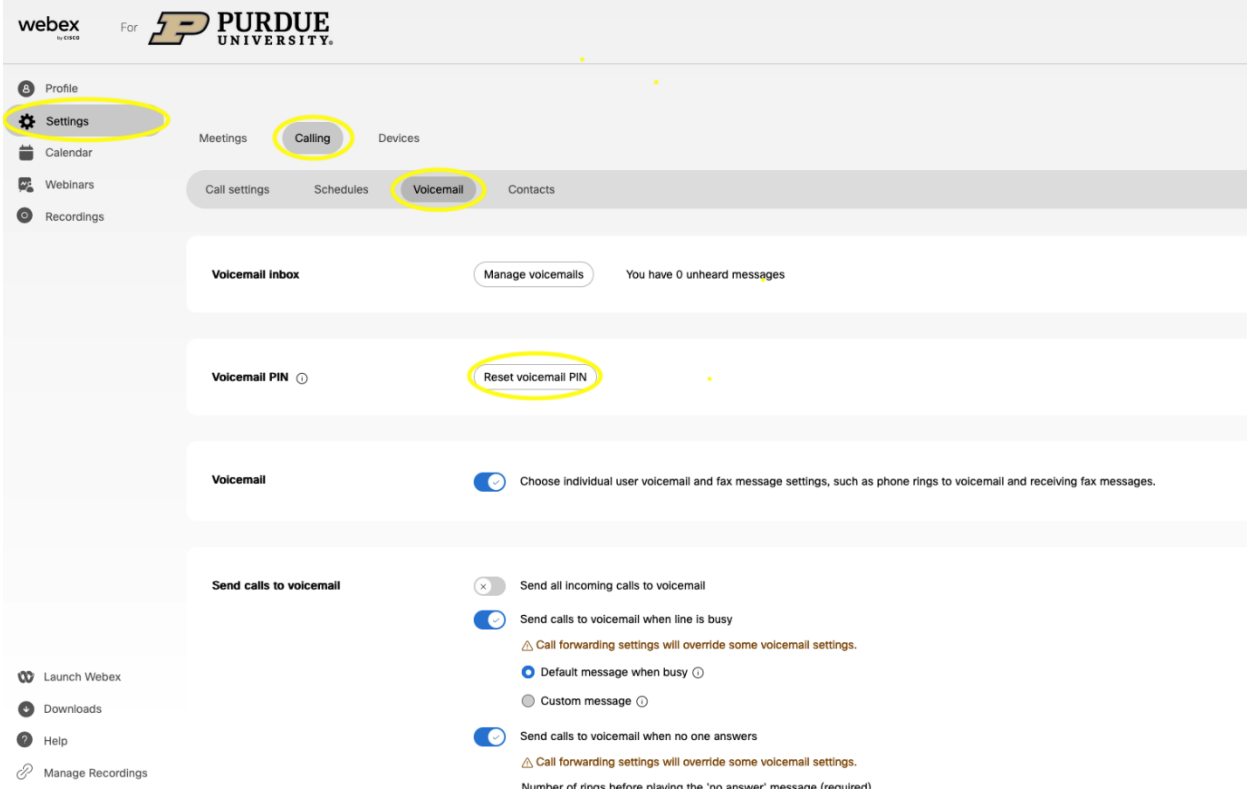

For more detailed instructions on all of the voicemail options you can access in User Hub go t[o https://help.webex.com/en-us/article/fdkhld/Configure-your-voicemail](https://help.webex.com/en-us/article/fdkhld/Configure-your-voicemail-settings#user-hub)[settings#user-hub.](https://help.webex.com/en-us/article/fdkhld/Configure-your-voicemail-settings#user-hub)